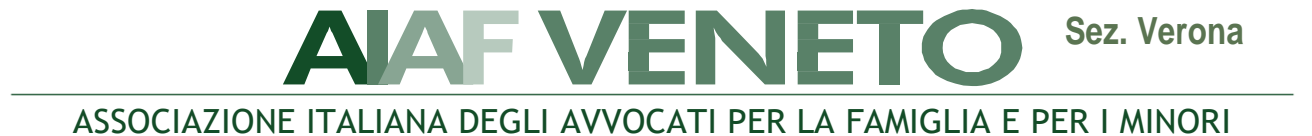

# **WEBINAR**

# **"Il diritto di famiglia in tempo di pandemia"**

# **12 ottobre 2020 ore 14.30 – 16.30 (Registrazione dei partecipanti dalle ore 14.00)**

# **Tramite piattaforma ZOOM**

## **INTRODUCE:**

• **AVV. GABRIELLA DE STROBEL, Referente Aiaf Verona**

## **RELATORE:**

• **PROF. ENRICO AL MUREDEN, Professore Ordinario di Diritto Civile presso il Dipartimento di Scienze Giuridiche dell''Università di Bologna**

**"TUTELA DEI LEGAMI AFFETTIVI TRA ESIGENZE SANITARIE E PLURALITÀ DEI MODELLI FAMILIARI"**

#### **GIURISPRUDENZA:**

- **AVV. VERONICA DINDO, Avvocato del Foro di Verona**
- **AVV. BARBARA BEOZZO, Avvocato del Foro di Verona**
- **AVV. FRANCESCA BORIN, Avvocato del Foro di Verona**

## **RIFLESSIONI E CONCLUSIONI:**

## • **DOTT.SSA VIRGINIA MANFRONI, Magistrato della I Sezione del Tribunale dii Verona**

#### **DIBATTITO E INTERVENTI**

#### **REQUISITI PER LA PARTECIPAZIONE:**

La partecipazione è gratuita ed aperta a tutti i soci AIAF Veneto 2020. L'ammissione all'evento avverrà a partire dalle h. 14.00.

#### **MODALITA' DI ISCRIZIONE ALL'EVENTO:**

Le richieste di iscrizione dovranno essere effettuate tramite email all'indirizzo segreteria.destrobel@studiopicotti.com dall'1.10.2020 ore 10.00 al 9.10.2020 entro le h. 12,00, indicando il proprio nominativo, il Foro di appartenenza e l'e-mail a cui si vuole sia indirizzato l'invito tramite Zoom.

Vi verrà inviata una e-mail di invito la mattina dell'evento.

#### **MODALITA' DI ISCRIZIONE E DI ACCESSO A ZOOM:**

Vi ricordiamo che per collegarsi al meeting sarà necessario avere un account utente su zoom.us, anche gratuito.

Per chi non lo avesse, indichiamo di seguito i passaggi:

- 1.Andare alla pagina Zoom <https://zoom.us/>
- 2.Cliccare sul pulsante "sign up, it's free" in alto a destra <https://zoom.us/signup>
- 3.Inserire la propria data di nascita (questo passaggio serve a verificare i requisiti e eventualmente a recuperare l'account nel caso si smarrisse la psw e fosse impossibile accedere alla email di registrazione)
- 4.Inserire la propria email, questa sarà la vostra username. (a questo indirizzo terminata la registrazione varrà recapitato un messaggio di verifica da parte di Zoom)
- 5.Controllate la posta, riceverete un messaggio di attivazione con un pulsante "Activate Account"
- 6.Alla domanda "Are you signing up on behalf of a school?" selezionate "no"

7.Verrete reindirizzati ad una pagina in cui vi verranno chiesti nome, cognome e di scegliere una password

8.Nella pagina successiva se vi verrà chiesto di invitare altre persone selezionate pure "skip this step"

9.Per accedere al proprio account "go to my account", l'account basic e gratuito di Zoom è stato creato

- 10. Registrate/memorizzate/archiviate email e password, saranno le credenziali per accedere a Zoom da qualsiasi dispositivo
- 11. Scaricate l'applicazione "Zoom Client for Meetings" da questo indirizzo <https://zoom.us/download> oppure da AppStore o GooglePlay se per smartphone o tablet 12. Una volta aperta potrete inserire username e password per fare l'accesso

Una volta aperta potrete inserire username e password per fare l'accesso

#### **MODALITA' DI ISCRIZIONE AD AIAF:**

L'iscrizione ad AIAF si effettua scaricando il modulo dal sito: [www.aiaf-avvocati.it/veneto/,](http://www.aiaf-avvocati.it/veneto/) ed inviandolo, al proprio referente territoriale, unitamente alla ricevuta di bonifico della quota associativa.

La quota associativa per l'anno 2020 è pari a euro 150,00 per gli avvocati over 35 ed euro 100,00 per gli avvocati fino a 35 anni.